# **Programmierkarte CR Programming card CR**

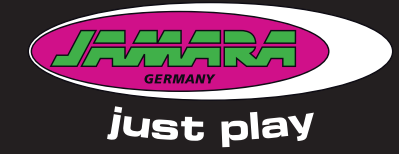

## DE **- Gebrauchsanleitung**

GB **- Instruction**

**No. 081454 - 80 A**

**PROGRAM CARD** C٤

### **Allgemeine Hinweise**

JAMARA e.K. übernimmt keine Haftung für Schäden, die an dem Produkt selbst oder durch dieses entstehen, sofern diese auf falsche Bedienung oder Handhabungsfehler zurückzuführen sind. Der Kunde allein trägt die volle Verantwortung für die richtige Bedienung und Handhabung; dies umfasst insbesondere die Montage, den Ladevorgang, die Verwendung bis hin zur Wahl des Einsatzberei-ches. Bitte beachten Sie hierzu die Bedienungs- und Gebrauchsanleitung, diese enthält wichtige Informationen und Warnhinweise.

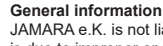

JAMARA e.K. is not liable for any damage caused to the product itself or through this, provided this is due to improper operation or handling errors. The Customer alone bears the full responsibility for the proper use and handling, including without limitation, the assembly, the charging process, the use and choice of the operation area. Please refer to the operating and user instructions, it contains important information and warnings.

### **Konformitätserklärung**

Hiermit erklärt JAMARA e.K., dass das Produkt, "Programmierkarte CR, No. 081454" den Richtlinien 2014/30/EU und 2011/65/EU entspricht. Der vollständige Text der EU-Konformitätserklärung ist unter der folgenden Internetadresse verfügbar: **www.jamara-shop.com/Konformitaet**

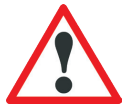

### Bitte lesen Sie die komplette Bedienungsanleitung und Sicherheitshinweise sorgfältig durch bevor Sie das Modell in Betrieb nehmen.

**Achtung! Warnhinweise / Sicherheitshinweise unbedingt komplett lesen. Diese** 

**dienen Ihrer Sicherheit und können Unfälle / Verletzungen vermeiden.**

### **Certificate of Conformity**

Hereby JAMARA e.K. declares that the product "rogramming card CR, No. 081454" com-<br>plies with Directive 2014/30/EU and 2011/65/EU. The full text of the EU Declaration of Conformity is available at the following Internet address: **www.jamara-shop.com/Conformity**

Read the complete instructions and security instructions carefully before using the model. **Caution! Please fully and carefully read warnings/ safety instructions. These are for our own security and can avoid accidents/injuries.**

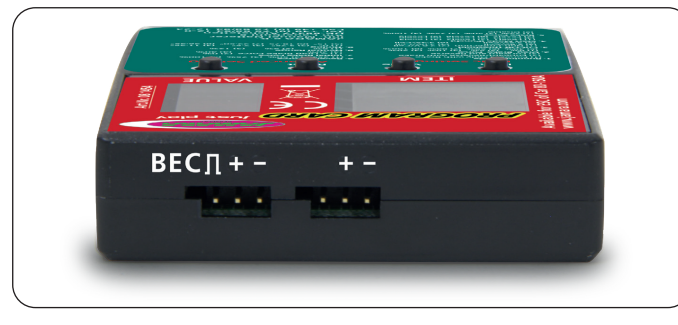

### **Programmierkarten**

Die Programmierkarte ermöglicht es Ihnen die Jamara Brushlessregler (081448, 081452 + 081455) ohne den Einsatz der Setuptaste des Reglers bequem über das Display der Karte zu programmie-ren. Stecken Sie den Empfängerausgang des Reglers in die Anschlußbuchse and der Programmierkarte. Wir empfehlen Ihnen keine separate Stromversorgung für die Karte zu verwenden sondern den Regler mit dem Fahrtakku zu verbinden und die Karte über das BEC-System des Reglers zu<br>betreiben Achten dabei unbedingt auf den korrekten Anschluß des Reglers an die Programmierbetreiben. Achten dabei unbedingt auf den korrekten Anschluß des Reglers an die Progra karte. Andernfalls könnte die Karte durch Verpolung beschädigt werden. Wenn Sie die Karte an den Regler angeschlossen haben schalten Sie den Regler ein. Die Karte wird mit Strom versorgt und zeigt Ihnen den aktuellen Programmierschritt an. Mit der Taste Item springen Sie zum nächsten Programmierschritt. Um einen Wert zu verändern benutzen Sie die Taste Value. Um die jeweilige Veränderung abzuspeichern betätigen Sie nach jeder Änderung die Taste OK. Um bei dem jeweils ausgewählten Programmierschritt die Standartwerte wieder herzustellen betätigen Sie die Taste Reset und bestätigen anschließend wieder mit OK.

### **Programming card**

The programming card allows you to program the Jamara brushless controllers (081448, 081452 + 081455) easily via the display and without using the Setup button on the controller. Plug the receiver output of the controller in the socket and the programming card. We recommend a separate power supply for the board to use it to connect the controller with the battery and drive to run the card through the BEC system of the controller. Make sure you have correctly connected the controller to the programming card. Otherwise, the card could be damaged by reverse polarity. If you have connected the card to the controller, turn on the controller. The card has power and shows you the current programming step. With the "Item" button you will jump to the next programming step. To change a value use the "value" button. To save, press the the "OK" button. In order for the currently selected programming step to restore the default values, press the reset button and then confirm with OK.

### All rights reserved. Copyright JAMARA e.K. 2024

Copying or reproduction in whole or part, only with the expressed permission of JAMARA e.K.

Diese Programmierkarte ist mit umfangreichen Konfigurationsmöglichkeiten ausgestattet. Die einzelnen Programmierschritte der Tabelle haben folgende Bedeutung:

**1. Fahrmodus:** Im Rennmodus Punkt 1 fährt das Fahrzeug nur vorwärts, die Bremse ist dabei aktiviert, rückwärts fahren ist ausgeschlossen. Dieser Modus ist gut geeignet für den Wettbewerbsein-satz. Im Fahrmodus Punkt 2 (vorwärts/rückwärts mit Bremse) kann das Fahrzeug auch rückwärts fahren mit aktivierter Bremsfunktion, dieser Modus eignet sich gut für normale Einsätze und für das Training.

**Hinweis:** Im 2. Fahrmodus müssen Sie mit einer Doppelbetätigung die Rückwärtsfahrt einleiten. Wenn Sie den Geber aus der Vorwärts-Zone erstmals in die Rückwärts-Zone bewegen, bremst der Motor. Dabei kommt das Fahrzeug aber nicht total zum stehen. Wenn jetzt der Geber nochmals in die Rückwärts-Zone gedrückt wird, fährt das Fahrzeug rückwärts, dabei hält es zunächst kurzzeitig an. Wenn der Geber wieder nach vorn bewegt wird, egal ob sich der Motor im Brems- oder Rückwärtsfahrmodus befindet, fährt das Auto wieder vorwärts.

**2. Zugbremse:** In diesem Menü wird die Leerlaufbremswirkung der Bremse als %-Wert vorgegeben. Der Einstellbereich liegt zwischen 0 und 40%.

### **3. Unterspannung:**

In diesem Punkt kann die Abschaltschwelle vorgegeben werden. Der Einstellbereich liegt zwischen 3,4 und 2,6 V pro Zelle. Sobald die Schaltschwelle unterschritten wird, schaltet der Regler den Motor aus.

### **4. Start-Modus:**

Mit dieser Option können Sie einstellen, wie der Start verlaufen soll, dabei können Sie unter vier Vorgaben, vom sanften bis zum sehr aggressiven Start, wählen. Beachten Sie, dass für die beiden schnellen Startmodi 'aggressiv' und 'sehr aggressiv' besonders leistungsfähige Akkus mit geringem Innenwiderstand eingesetzt werden sollten. Es kommt sonst zu Spannungseinbrüchen und der Motor läuft nur zögernd an. Außerdem müssen der Motor und das Getriebe an den gewünschten Start-Modus angepasst sein.

### **5. Bremskraft max.:**

Der Regler ist mit einer proportional zur Geberposition wirkenden Bremse ausgestattet. Die stärkste Wirkung wird erzielt, wenn der Geber ganz nach vorn gedrückt wird. Eine starke<br>Bremswirkung bringt das Fahrzeug schnell zum stehen, ist aber andererseits mit einem<br>hohen Verschleiß der mechanischen Komponenten

## **6. Max. rückwärts:**

<u>-----------</u>-<br>em Menü kann die max Geschwindigkeit für rückwärts fahren eingestellt werden.

### **7. Bremskraft min.:**

In diesem Programmierschritt kann eingestellt werden wie stark die Bremse zu Beginn der Bremsphase wirken soll. In der Grundeinstellung wird der gleiche Wert wirksam wie bei Zugbremse (Punkt 2).

### **8. Neutralzone:**

In diesem Menü kann der Bereich der Neutralzone vorgegeben werden. Es gibt drei Möglichkeiten, schmal, normal und breit.

### **9. Timing:**

Für einen bürstenlosen Motor ist es wichtig die richtige Timingvorgabe zu konfigurieren. Dieser Regler kann optimal angepasst werden. Bitte beachten Sie die Angaben des Motorherstellers. Grundsätzlich gilt, je höher das Timing gewählt wird, umso höher ist die Leistungsabgabe des Motors, bei deutlich erhöhter Stromaufnahme. Ein falsch gewähltes Timing kann zu Stottern des Motors und im extrem Fall zur Überhitzung und Zerstörung von Regler und Motor führen.

**Je nach Softwareversion Ihres Reglers stehen einige Werte der Programmierkarte nicht zur Verfügung.**

This programming card is fitted with many useful functions. Please use the programming table shown together with these explanations to program your ESC quickly and effectively:

### **1. Drive mode:**

If option 1 is selected in Drive mode, the vehicle will only drive forwards and the brake is active which make this mode the best choice for racing. In mode 2 the vehicle can be driven forwards or in reverse and the brake is also active. This mode is useful for general use and training.

**Note:** When option 2 is selected, moving the throttle control back past the neutral point will initially activate the brake. If the throttle control is then moved back to the neutral position briefly the ESC will switch over to reverse. Moving the ESC forwards will make the vehicle drive forwards regardless of whether it was braking or moving in reverse.

### **2. Drag Brake force:**

In this option the drag braking force can be set. The value is set as a percentage and the values are from 0 to 40%

### **3. Low voltage:**

In this option you can set the low voltage cut-off value. The cut-off voltage can be set between 3.4 and 2.6 Volts per cell. Once the cut-off voltage has been reached the motor will stop.

### **4. Start Mode:**

With this option you can choose how the vehicle will accelerate when full throttle is applied and you can set the value between 'Soft' and 'Very Aggressive'. Please note that if you select one of the 2 'Aggressive' modes that you will need to have batteries with a very low internal resistance otherwise the voltage will drop due to the high current draw and the motor may stutter. Also ensure that your motor and gearing are capable of carrying the high loads.

### **5. Brake Max.:**

The ESC is equipped with a braking system which works proportionally to the throttle control. This means that the further the throttle control is moved rearwards the more braking force will be applied. A higher value here will mean that the vehicle will brake harder but more strain will be placed on the components, for example, the gearing.

### **6. Max. Reverse:**

**This option is used to adjust the top speed when driving in reverse** 

## whatever

**8. Neutral Zone:** The 'neutral Zone', which is the area between forwards and reverse or braking can be set to 'Narrow', 'Normal' or 'Wide'.

**7. Brake Force Min.:** The effect that the brake has when first applied can be set here. The default setting will be

### **9. Timing:**

It is important that the correct timing is selected for a Brushless motor and you can set the timing here. Please refer to you motor's instructions for the correct setting. As a rule of thumb, raising the timing will increase the output of your motor but at the cost of a higher current  $\widetilde{\mathcal{C}}$  timing could cause cogging and in worst case overheat and damage of the draw. The wrong tin<br>ESC and the Motor.

**Regarding your ESC's Software version, some values will not be available.**

### DE **- Servicehändler |** GB **- Service centre |** FR **- Revendeur de service |** IT **- Centro assistenza |** ES **- Servicio asistencia** CZ **- Servisní centrum |** SI **- Servisni prodajalec |** HR **- Servisni centar |** HU **- Szerviz Kereskedő**

- 
- **DE** Reitter Modellbau Versand, Patricia Reitter, Degerfeldstrasse 11, DE-72461 Albstadt, Tel +49 (0) 7432 9802700, Fax +49 (0) 7432 2009594, info@modellbauversand.de, www.modellbauversand.de<br>**DE -** Mooser T-Trade, Thoma
- **EU -** JAMARA e.K.,Am Lauerbühl 5, DE-88317 Aichstetten, Tel +49 (0) 7565 9412-0, Fax +49 (0) 7565 9412-23, info@jamara.com, www.jamara.com<br>**CH -** Modellbau Zentral, Peter Hofer, Bresteneggstrasse 2, CH-6460 Altdorf, Tel +
- CZ PenTec s.r.o., Distributor Jamara for Czech Republic and Slovakia, Veleslavínská 30/19, CZ-162 00 Praha 6, Tel +420 235 364 664, Mobil +420 739 075 380, servis@topdrony.cz, www.topdrony.cz<br>**HR** Viva-net d.o.o., Dist
- HU **-** Nettrade Kft., Distributor Jamara for Hungary, 1033 Budapest, Hévízi út 3/b, Tel +36 30 664 3835, ugyfelszolgalat@kreativjatek.hu

**JAMARA e.K. Am Lauerbühl 5 - DE-88317 Aichstetten Tel. +49 (0) 75 65/94 12-0 - Fax +49 (0) 75 65/94 12-23** **info@jamara.com** ● **www.jamara.com Service - Tel. +49 (0) 75 65/94 12-777 service@jamara.com**